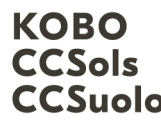

Kompetenzzentrum Boden Centre de compétences sur les sols CCSuolo Centro di competenze per il suolo

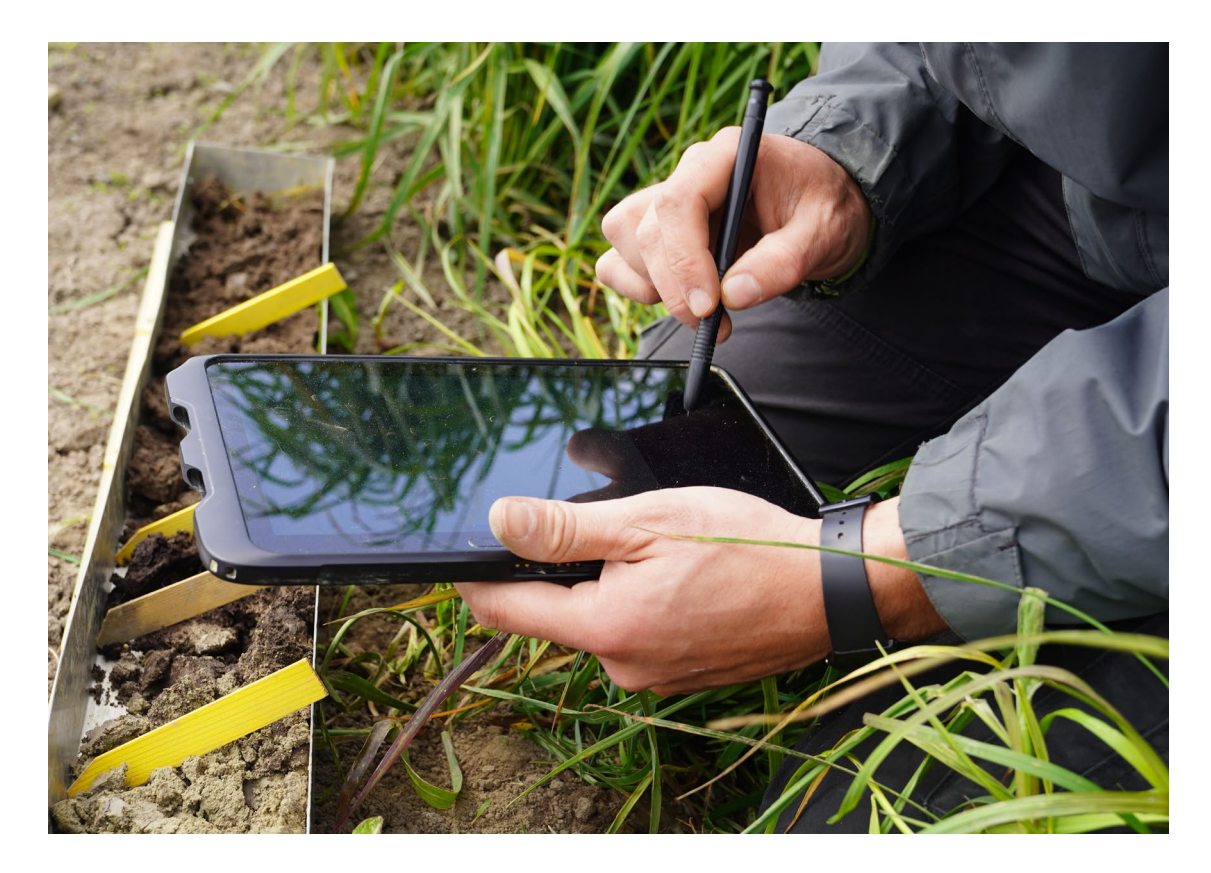

# Soildat version 2.5 - partie 1

## Juin 2023

Centre de compétences sur les sols

## **Contenu**

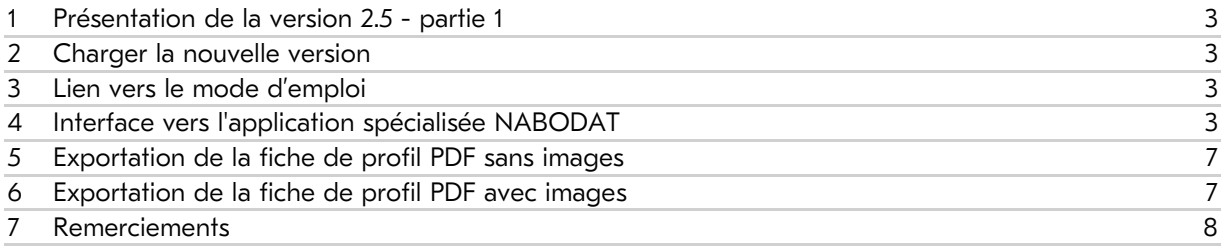

#### <span id="page-2-0"></span>1 Présentation de la version 2.5 - partie 1

La version 2.5 - partie 1 implémente les éléments suivants :

- Lien vers le mode d'emploi de l'application Soildat.
- Interface vers l'application spécialisée NABODAT (banque de données nationale des sols pour la Confédération et les cantons)
- Adaptation de l'exportation de la fiche de profil PDF avec ou sans images.

#### <span id="page-2-1"></span>2 Charger la nouvelle version

Après la connexion, l'application doit être actualisée afin que les modifications soient effectives.

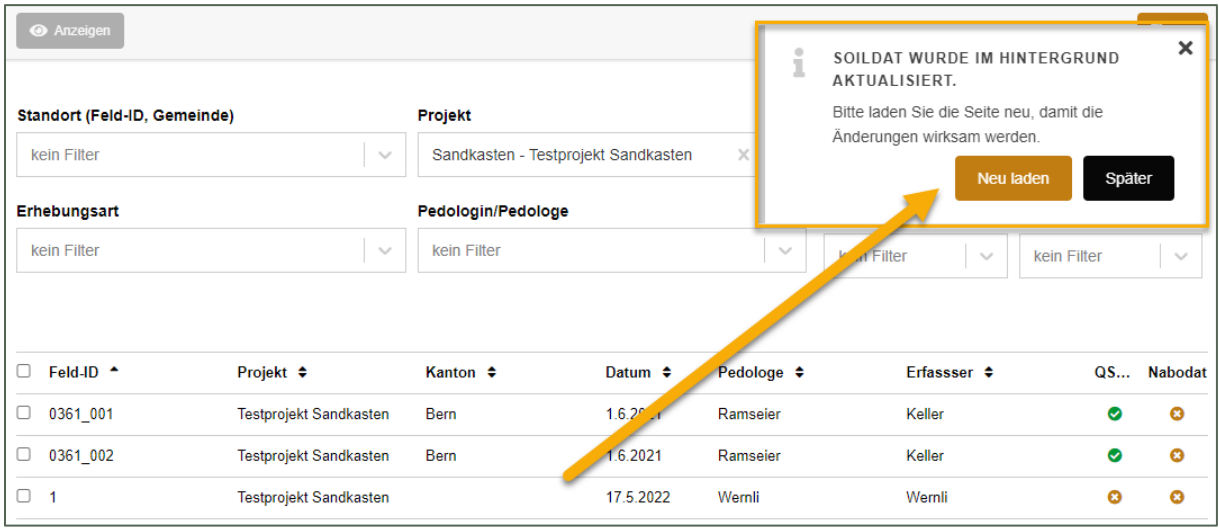

*Actualisation de l'application Soildat*

Important : l'actualisation automatique peut ne pas fonctionner selon le navigateur internet utilisé. Après la connexion, veuillez appuyer sur «CTRL+F5» si le message mentionnant la mise à jour n'apparaît pas.

Les illustrations présentées dans cette documentation proviennent d'anciens documents en allemand. Les termes seront modifiés après l'implantation de cette version. Ce léger délai est dû à l'introduction d'une nouvelle fonction de gestion des langues. La traduction en français suivra prochainement.

#### <span id="page-2-2"></span>3 Lien vers le mode d'emploi

Tout en bas du menu principal se trouve désormais le lien "Instructions" qui conduit au site internet du Centre de compétences sur les sols. Vous y trouverez les informations usuelles sur l'utilisation de l'application web Soildat.

#### <span id="page-2-3"></span>4 Interface vers l'application spécialisée NABODAT

Grâce à cette nouvelle interface, les relevés pédologiques peuvent être transférés de Soildat vers la base de données nationale NABODAT à la fin d'un projet (après la saisie complète des données et le contrôle qualité de toutes les données).

Important : après le transfert vers NABODAT, les données pédologiques ne seront disponibles qu'en lecture seule dans l'application web Soildat. Les données ne pourront plus être modifiées. C'est pour cette raison qu'il est recommandé que les transferts de données de Soildat vers NABODAT soient orchestrés par la personne responsable de NABODAT (canton ou Confédération).

Les transferts se déroulent selon les étapes suivantes :

- 1. Dès que les données pédologiques sont complètes (travail sur le terrain et en aval/contrôle qualité)\*, sélectionnez sous «Projet» le projet que vous souhaitez exporter.
- 2. Dans le menu « Exportation» en haut à droite, cliquez sur « NABODAT export ».

\* La liste d'aperçu des relevés n'affiche que 10 relevés au maximum. Si le projet comporte plus que 10 relevés, ceux-ci seront répartis sur plusieurs pages (voir numérotation des pages). Les relevés ne doivent pas être sélectionnés pour le transfert. Si aucun relevé n'est sélectionné (toutes les cases à cocher sont vides), tous les relevés seront transférés vers NABODAT (voir illustration ci-dessous).

| Anzeigen<br>Standort (Feld-ID, Gemeinde)<br>kein Filter<br><b>Erhebungsart</b><br>kein Filter | $\searrow$<br>$\searrow$                               | Projekt<br>Sandkasten - Testprojekt Sandkasten<br>Pedologin/Pedologe<br>kein Filter |              | 2.<br>×<br>$\mathcal{N}_{\mathcal{A}}$<br>$\searrow$ | Datentabelle Beobachtungen (csv)<br>Datentabelle Beobachtungen (xlsx)<br>Da <sup>1</sup><br>Profilblatt (pdf)<br>Profilblatt ohne Bilder (pdf)<br>NABODAT export<br>Οi<br>kein v <sup>ut</sup> er<br>kein Filter<br>$\mathcal{S}_{\mathcal{A}}$ | Export $\sim$ | <sup>1</sup> Neu<br>ö<br>$\searrow$ |
|-----------------------------------------------------------------------------------------------|--------------------------------------------------------|-------------------------------------------------------------------------------------|--------------|------------------------------------------------------|----------------------------------------------------------------------------------------------------|---------------|-------------------------------------|
| Feld-ID $\div$<br>□                                                                           | Projekt $\div$                                         | Kanton $\div$                                                                       | Datum $\div$ | Pedologe $\div$                                      | Erfassser $\div$                                                                                                    | QS            | <b>Nabodat</b>                      |
| Sandburg-Test-Kurz<br>0                                                                       | Testprojekt Sandkasten                                 | Zürich                                                                              | 30.3.2020    | Grob                                                 | Grob                                                                                                    | o             | ø                                   |
| pt <sub>12</sub><br>O                                                                         | Testprojekt Sandkasten                                 | <b>Bern</b>                                                                         | 31.3.2020    | <b>Trachsel</b>                                      | <b>Trachsel</b>                                                                                                    | O             | ø                                   |
| cc-Kleinschreibung<br>0                                                                       | Testprojekt Sandkasten                                 | <b>Bern</b>                                                                         | 23.3.2020    | Nussbaum                                             | Nussbaum                                                                                                    | Ø             | Ø                                   |
| Sandburg-Test<br>0                                                                            | Testprojekt Sandkasten                                 | <b>Bern</b>                                                                         | 24.3.2020    | Wicki                                                | Grob                                                                                                    | Ø             | Ø                                   |
| Sandburg-Test-2<br>□                                                                          | Testprojekt Sandkasten                                 | Zürich                                                                              | 24.3.2020    | Grob                                                 | Grob                                                                                                    | O             | Q                                   |
| Save_Mode<br>□                                                                                | Testprojekt Sandkasten                                 | Zürich                                                                              | 14.4.2020    | Grob                                                 | Grob                                                                                                    | Ø             | ø                                   |
| <b>TestOfflineSave</b><br>□                                                                   | Testprojekt Sandkasten                                 |                                                                                     | 15.4.2020    | Nussbaum                                             | Nussbaum                                                                                                    | o             | ø                                   |
| TestSaveFehler2<br>□                                                                          | Testprojekt Sandkasten                                 |                                                                                     | 15.4.2020    | Nussbaum                                             | Nussbaum                                                                                                    | O             | O                                   |
| <b>TestSpeichernNochmals</b><br>□                                                             | Testprojekt Sandkasten                                 |                                                                                     | 15.4.2020    | Nussbaum                                             | <b>Nussbaum</b>                                                                                                    | Ø             | Ø                                   |
| 20210712 P01<br>□                                                                             | Testprojekt Sandkasten                                 |                                                                                     | 12.7.2021    | Abt                                                  | Abt                                                                                                    | Ø             | $\boldsymbol{\Omega}$               |
| $\overline{2}$<br>3<br>$\alpha$<br>1<br>$\overline{\phantom{a}}$                              | 5<br>4<br>$\boldsymbol{y}$<br>$\overline{\phantom{0}}$ |                                                                                     |              |                                                      |                                                                                                    |               |                                     |

*Procédure pour le lancement du transfert d'un projet achevé.*

- 3. Avant que les données ne soient transférées vers NABODAT, un contrôle du paquet de données est effectué. Si le contrôle est concluant, les dernières informations pourront être complétées avant l'envoi définitif des données. Il s'agit d'informations spécifiques à NABODAT:
	- o Mandant.
	- o Génération de l'identifiant (ID) du site.
	- o Niveau d'accès.
	- o Ajout de métadonnées, par exemple des documents tels que des rapports PDF ou des images.

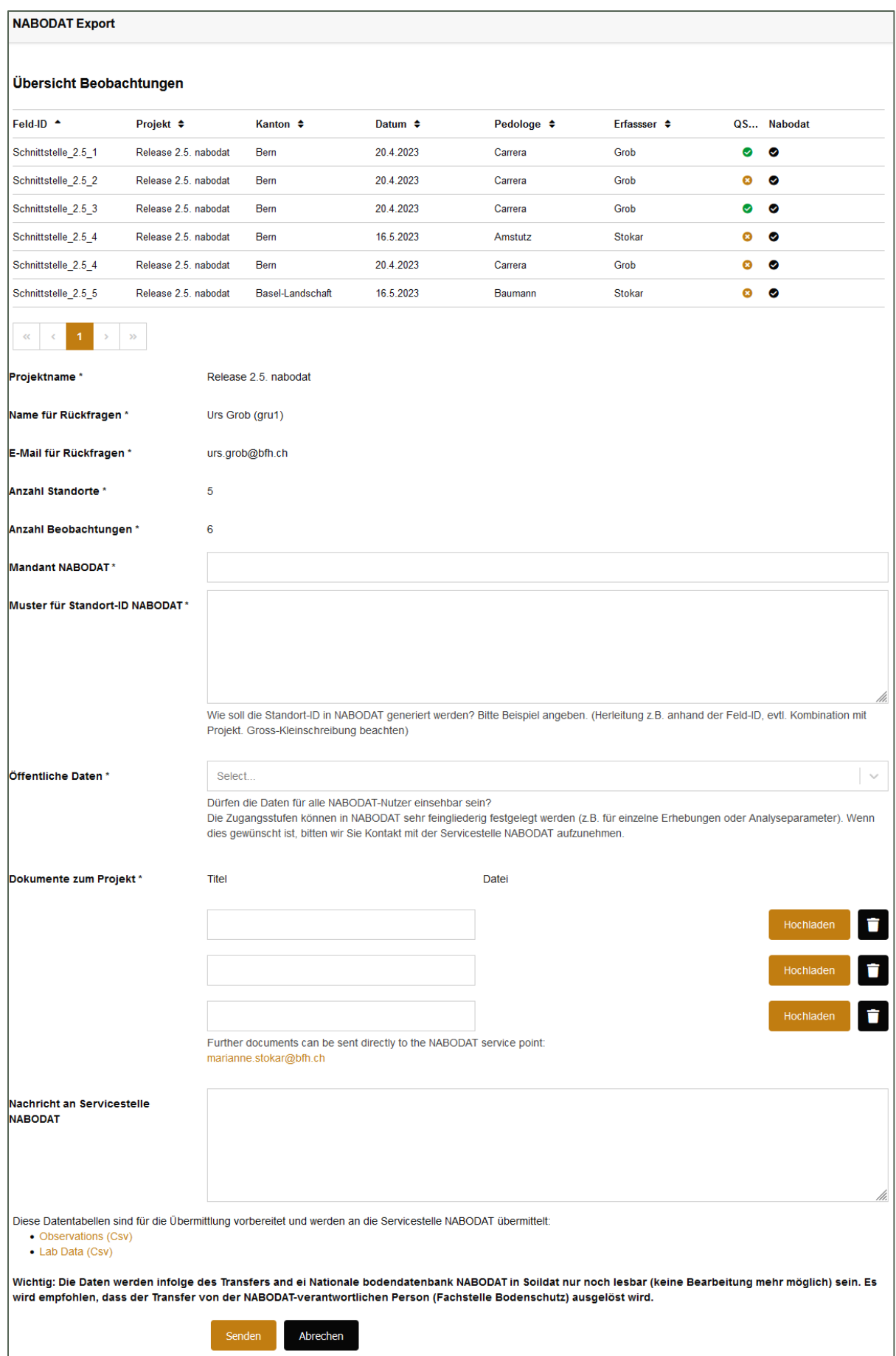

*Aperçu des données à transférer et des instructions pour le transfert des données vers NABODAT.*

Dans le cas où une règle est enfreinte lors de la vérification, un texte en rouge indiquant que le transfert ne peut pas être poursuivi apparaît. Le bouton "Continuer" est alors inactif. Si le contrôle des données ne s'est pas passé correctement, les messages ci-dessous sont affichés. Malgré le message d'avertissement, le transfert peut tout de même être poursuivi en cochant la case "Je suis conscient des conséquences et souhaite poursuivre le processus".

Les données sont vérifiées en fonction de :

o La totalité du nombre de relevés du projet *Seuls 6 relevés sur un total de 7 ont été sélectionnés dans le projet "Release 2.5. nabodat".*

| <b>NABODAT Export</b>                                                                                                    |                      |                  |              |                 |                  |           |            |  |  |
|----------------------------------------------------------------------------------------------------|----------------------|------------------|--------------|-----------------|------------------|-----------|------------|--|--|
| <b>Anzahl Beobachtungen</b><br>Es sind nur 6 von total 7 Beobachtungen aus dem Projekt "Release 2.5. nabodat" ausgewählt. |                      |                  |              |                 |                  |           |            |  |  |
| Feld-ID <sup>+</sup>                                                                                                    | Projekt ♦            | Kanton $\div$    | Datum $\div$ | Pedologe $\div$ | Erfassser $\div$ |           | QS Nabodat |  |  |
| Schnittstelle 2.5 1                                                                                                    | Release 2.5, nabodat | Bern             | 20.4.2023    | Carrera         | Grob             | ◎         | $\bullet$  |  |  |
| Schnittstelle 2.5 2                                                                                                    | Release 2.5, nabodat | Bern             | 20.4.2023    | Carrera         | Grob             | ø.        | $\bullet$  |  |  |
| Schnittstelle_2.5_3                                                                                                    | Release 2.5, nabodat | Bern             | 20.4.2023    | Carrera         | Grob             | $\bullet$ | $\bullet$  |  |  |
| Schnittstelle_2.5_4                                                                                                    | Release 2.5, nabodat | Bern             | 16.5.2023    | Amstutz         | Stokar           | ø.        | $\bullet$  |  |  |
| Schnittstelle_2.5_4                                                                                                    | Release 2.5, nabodat | Bern             | 20.4.2023    | Carrera         | Grob             | ø.        | $\bullet$  |  |  |
| Schnitts dle 2.5_5                                                                                                    | Release 2.5, nabodat | Basel-Landschaft | 16.5.2023    | Baumann         | Stokar           | ø.        | $\bullet$  |  |  |
| $\rightarrow$<br>Ich bin mir der Konsequenzen bewusst und möchte den Prozess fortsetzen<br>Abrechen<br>Weiter             |                      |                  |              |                 |                  |           |            |  |  |

*Vérification du nombre de relevés*

#### o Status du contrôle qualité

*Les relevés suivants ne sont pas validés par le contrôle qualité et ne devraient pas être exportés !*

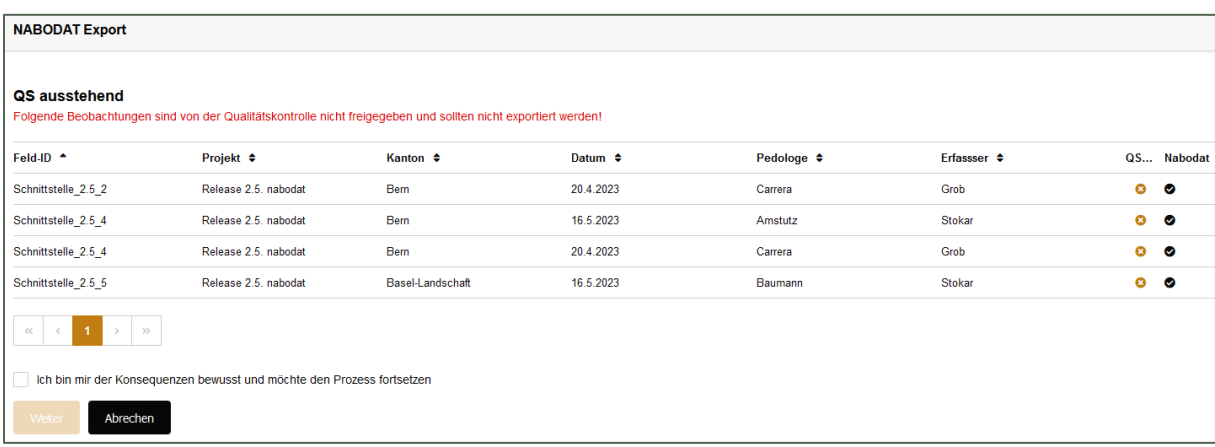

*Vérification des relevés lors du contrôle qualité*

#### o Doublons

*Les relevés suivants sont déjà présents dans NABODAT et ne devraient pas être transférés.*

| <b>NABODAT Export</b>                                                                                                    |                      |                  |              |                 |                  |                       |            |  |  |
|----------------------------------------------------------------------------------------------------|----------------------|------------------|--------------|-----------------|------------------|-----------------------|------------|--|--|
| <b>NABODAT Duplikat</b><br>Folgende Beobachtungen wurden bereits an NABODAT übermitelt und sollten nicht transferiert werden. |                      |                  |              |                 |                  |                       |            |  |  |
| Feld-ID *                                                                                                    | Projekt ≑            | Kanton $\div$    | Datum $\div$ | Pedologe $\div$ | Erfassser $\div$ |                       | QS Nabodat |  |  |
| Schnittstelle_2.5_1                                                                                                    | Release 2.5. nabodat | Bern             | 20.4.2023    | Carrera         | Grob             | $\bullet$             | Ø          |  |  |
| Schnittstelle 2.5 2                                                                                                    | Release 2.5, nabodat | Bern             | 20.4.2023    | Carrera         | Grob             | $\bullet$             | Ø          |  |  |
| Schnittstelle 2.5 3                                                                                                    | Release 2.5, nabodat | <b>Bem</b>       | 20.4.2023    | Carrera         | Grob             | $\bullet$             | $\bullet$  |  |  |
| Schnittstelle 2.5 4                                                                                                    | Release 2.5, nabodat | <b>Bem</b>       | 16.5.2023    | Amstutz         | <b>Stokar</b>    | O                     | $\bullet$  |  |  |
| Schnittstelle 2.5 4                                                                                                    | Release 2.5, nabodat | <b>Bem</b>       | 20.4.2023    | Carrera         | Grob             | $\bullet$             | $\bullet$  |  |  |
| Schnittstelle 2.5 5                                                                                                    | Release 2.5. nabodat | Basel-Landschaft | 16.5.2023    | Baumann         | <b>Stokar</b>    | $\boldsymbol{\Omega}$ | $\bullet$  |  |  |
| $\gg$<br>Ich bin mir der Konsequenzen bewusst und möchte den Prozess fortsetzen<br>Abrechen<br>Weiter                         |                      |                  |              |                 |                  |                       |            |  |  |

*Vérification des relevés déjà présents dans NABODAT (doublons).*

Remarque : NABODAT et Soildat se basent actuellement sur des modèles de données distincts. Cela implique que certains attributs doivent être exportés dans NABODAT dans un champ « remarque » ou dans un document Excel annexe, par exemple.

#### <span id="page-6-0"></span>5 Exportation de la fiche de profil PDF sans images

Les fiches de profil peuvent désormais être générées sans images via le menu « Exportation » (en haut à droite).

Après le déploiement de la version 2.5 - partie 2, nous nous emploierons à proposer une solution plus performante pour la création des fiches de profil. D'ici là, nous vous remercions de votre compréhension.

#### <span id="page-6-1"></span>6 Exportation de la fiche de profil PDF avec images

La fonction existante jusqu'à présent a été améliorée. La résolution maximale de l'image a été limitée afin d'augmenter la vitesse et la stabilité de l'exportation PDF.

## <span id="page-7-0"></span>7 Remerciements

Cette nouvelle version de Soildat a été réalisée en collaboration avec la révision de la « Classification des sols de Suisse » (RevKLABS), le groupe de recherche sur l'utilisation et la protection des sols de la HAFL et grâce aux nombreux retours constructifs des utilisateurs.

Nous sommes convaincus que cette nouvelle version simplifiera et rendra plus efficace la saisie des données pédologiques sur le terrain. Nous vous souhaitons beaucoup de plaisir avec Soildat version 2.5 - partie 1. La deuxième partie, comprenant d'autres fonctions utiles, sera disponible d'ici quelques semaines. Le développement bat déjà son plein.

Un grand merci à toutes les personnes impliquées.

Chaleureuses salutations de toute l'équipe de développement du CCSols.